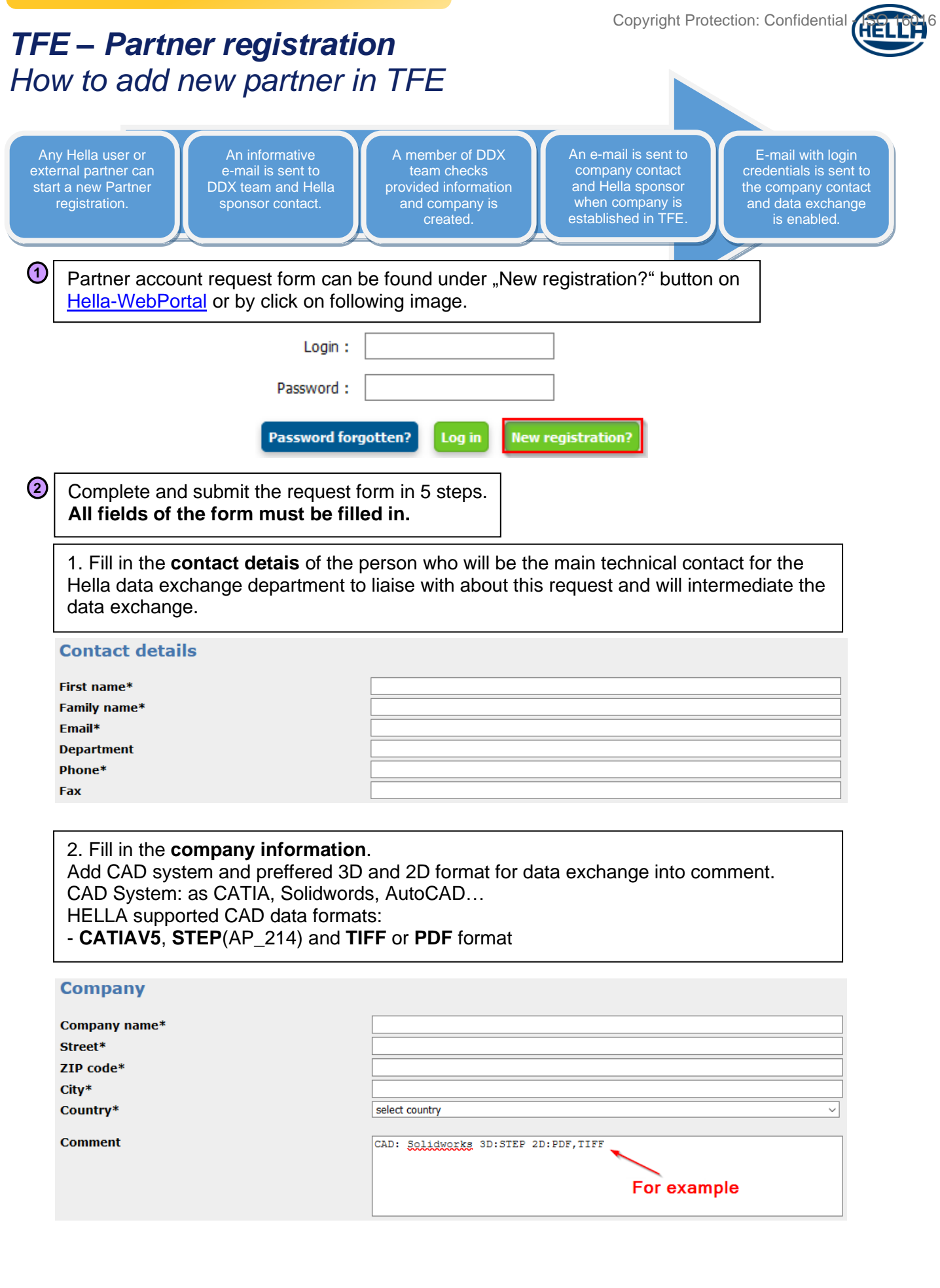

If case of any problem, do not hesitate to contact TFE administrators via email: *[ddx.hotline@hella.com](mailto:ddx.hotline@hella.com)*or phone: +49-2941-38-**1600**

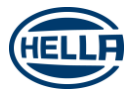

## *TFE – Partner registration How to add new partner in TFE*

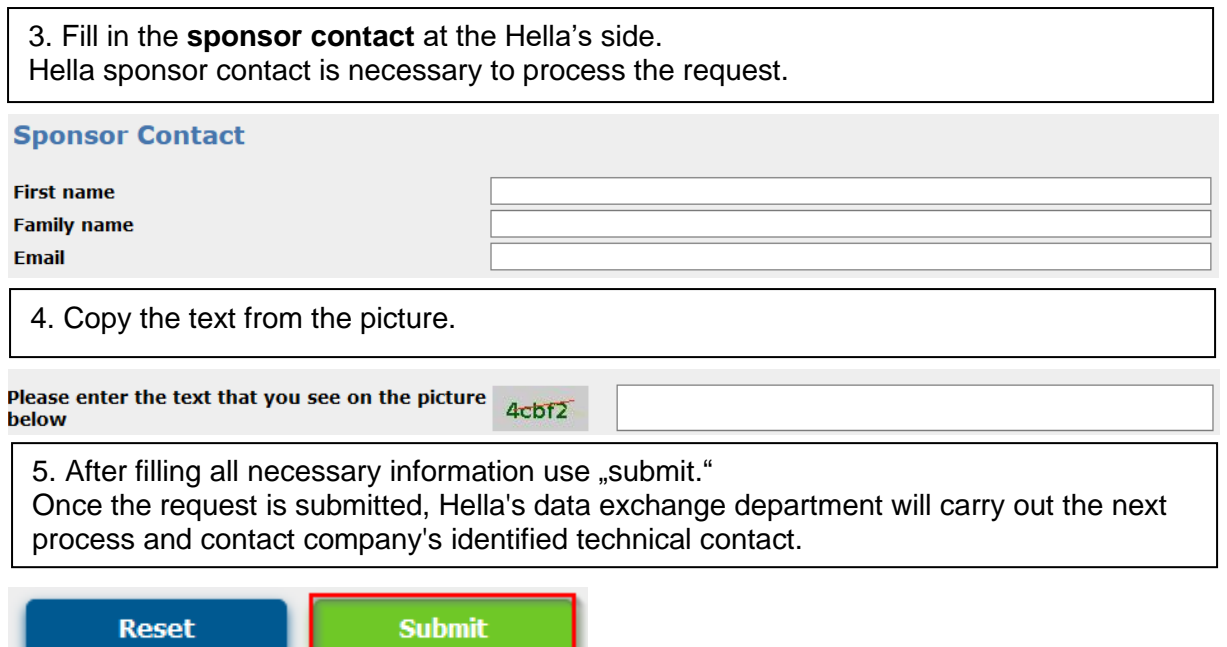

If case of any problem, do not hesitate to contact TFE administrators via email: *[ddx.hotline@hella.com](mailto:ddx.hotline@hella.com)*or phone: +49-2941-38-**1600**

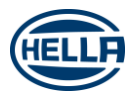